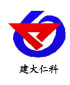

# **RS-BA-N01-1** 在线自清洁蓝绿藻变送器 用 户 手 册

文档版本:V1.0

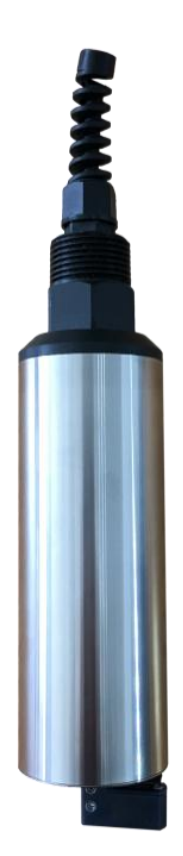

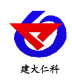

目录

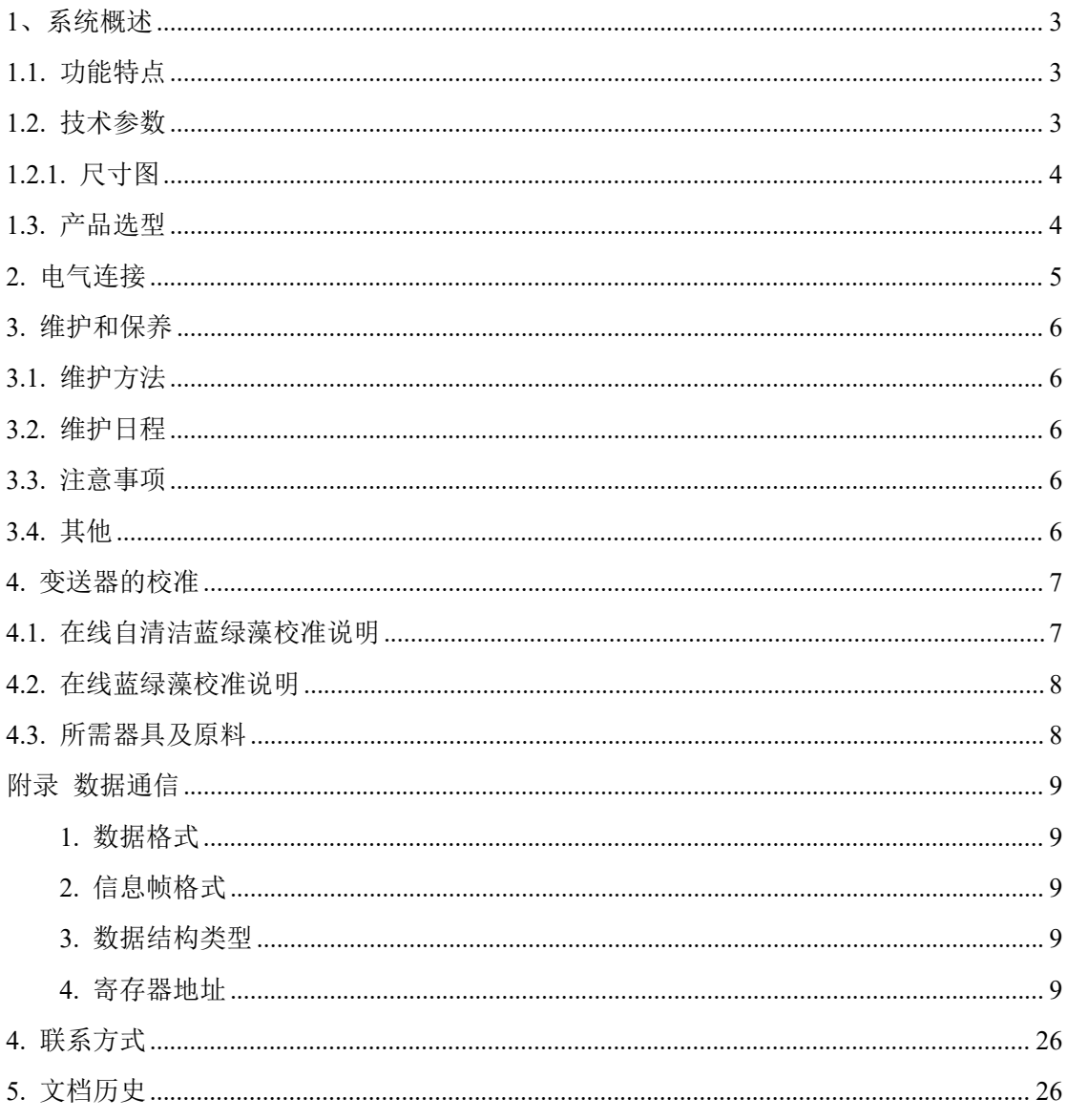

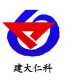

## <span id="page-2-0"></span>**1.** 系统概述

在线蓝绿藻变送器,采用荧光法原理,相比传统人工计数法,更高效快捷,并可在线实 时监测。变送器具有更出色的重复性和稳定性。带有自动清洁刷,可消除气泡、减少沾污对 测量的影响,使维护周期更长,长期在线使用也能保持极佳的稳定性。可对藻类的繁殖起到 预警作用。

## <span id="page-2-1"></span>**1.1.** 功能特点

- 数字变送器, RS-485 输出, 支持 MODBUS;
- 带自动清洁刷,防止沾污,消除气泡;
- 直接测量,比传统人工计数法更简便;
- 可在线连续监测,实时掌控水质动态;

## <span id="page-2-2"></span>**1.2.** 技术参数

<span id="page-2-3"></span>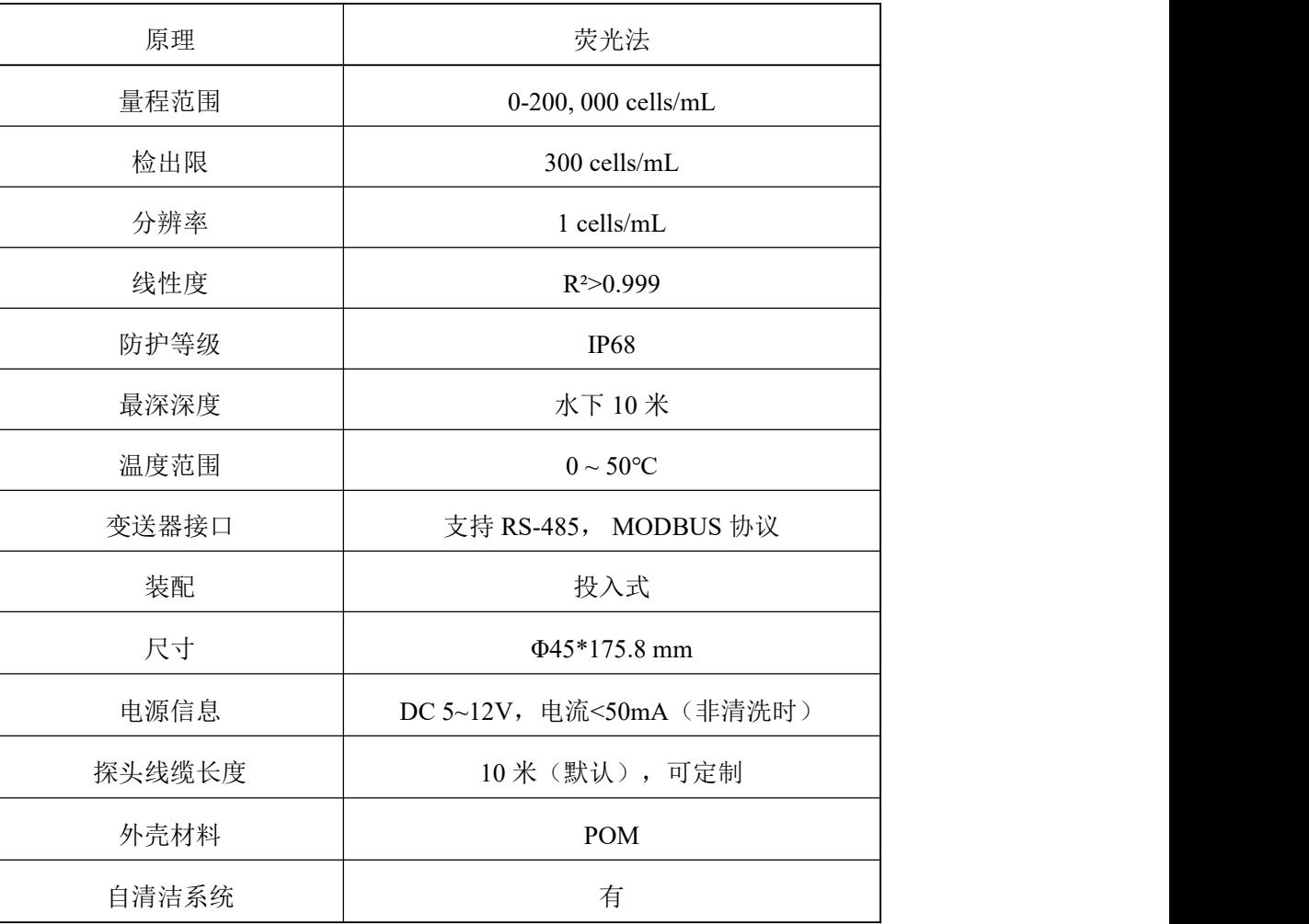

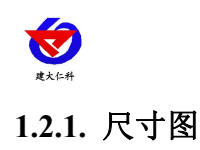

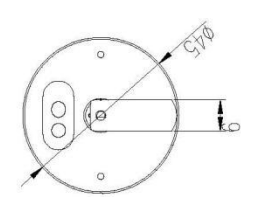

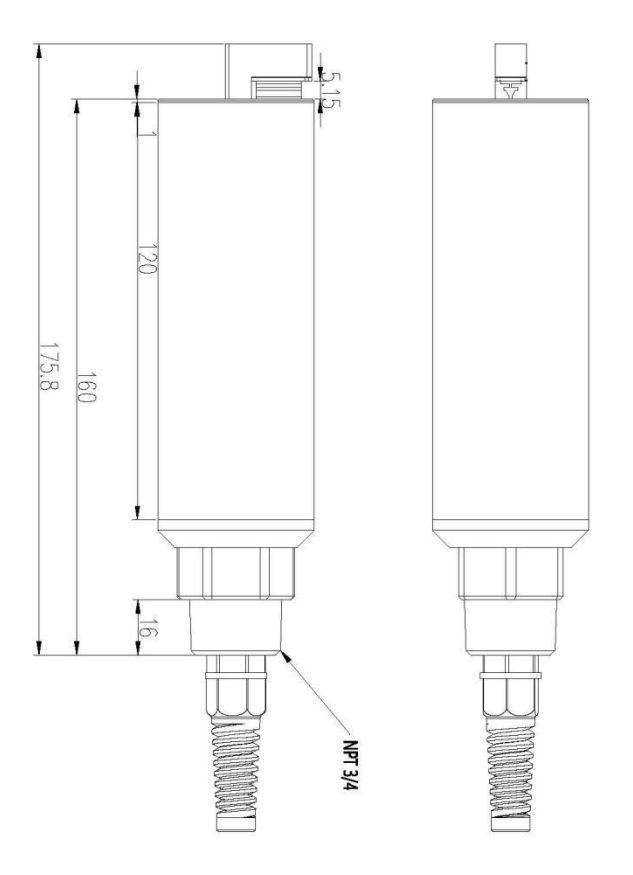

## **1.3.** 产品选型

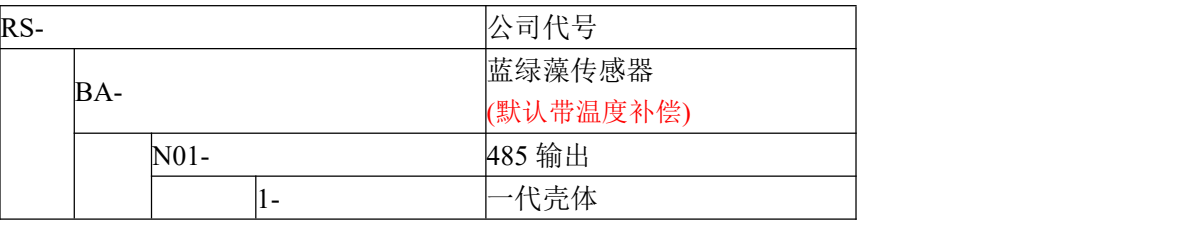

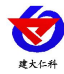

## <span id="page-4-0"></span>**2.** 电气连接

#### **1.** 电源信息

供电电源必须是 DC 5-12V +/-5%, 电流<50mA

## **2.** 线缆信息

4 wire AWG-24 或 AWG-26 shielding wire. OD=5mm

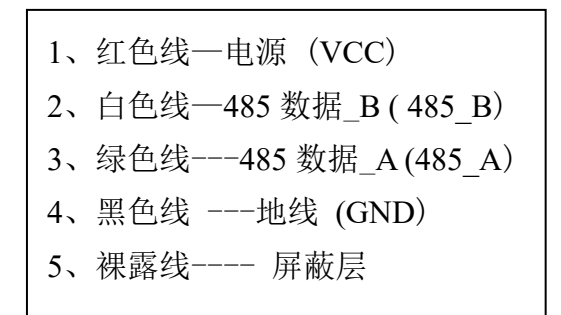

<span id="page-4-1"></span>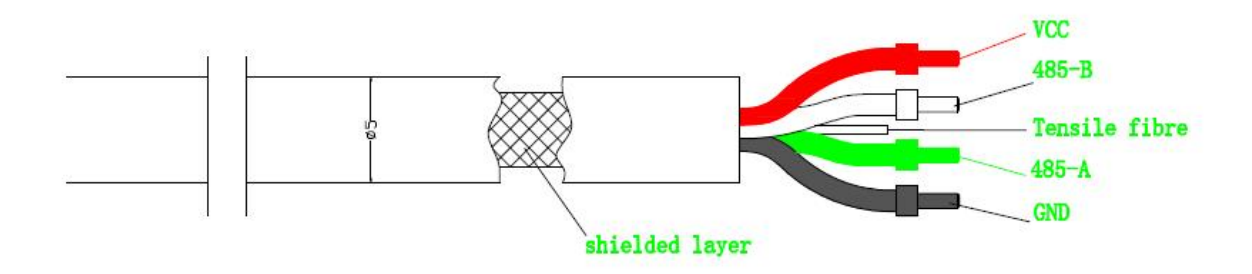

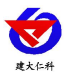

## **3.** 维护和保养

## <span id="page-5-0"></span>**3.1.** 维护方法

(1)变送器外表面:用自来水清洗变送器的外表面,如果仍有碎屑残留,用湿润的软布 进行擦拭,对于一些顽固的污垢,可以在自来水中加入一些家用洗涤液来清洗。

(2)检查变送器的线缆:正常工作时线缆不应绷紧,否则容易使线缆内部断裂,引起变 送器不能正常工作。

(3)检查变送器的测量窗口有否有脏污,清洁刷是否正常。

(4)检查变送器的清洁刷是否有所破损。

(5)连续使用 18 个月,需返厂更换动密封装置。

#### <span id="page-5-1"></span>**3.2.** 维护日程

1、在线藻密度变送器带有自动清洁刷,可以自动进行清洗,不需要频繁地进行清洗。

## <span id="page-5-2"></span>**3.3.** 注意事项

探头中含有敏感的光学和电子部件,确保探头不要受到剧烈的机械撞击。探头内部没有 需要维护的部件。

#### <span id="page-5-3"></span>**3.4.** 其他

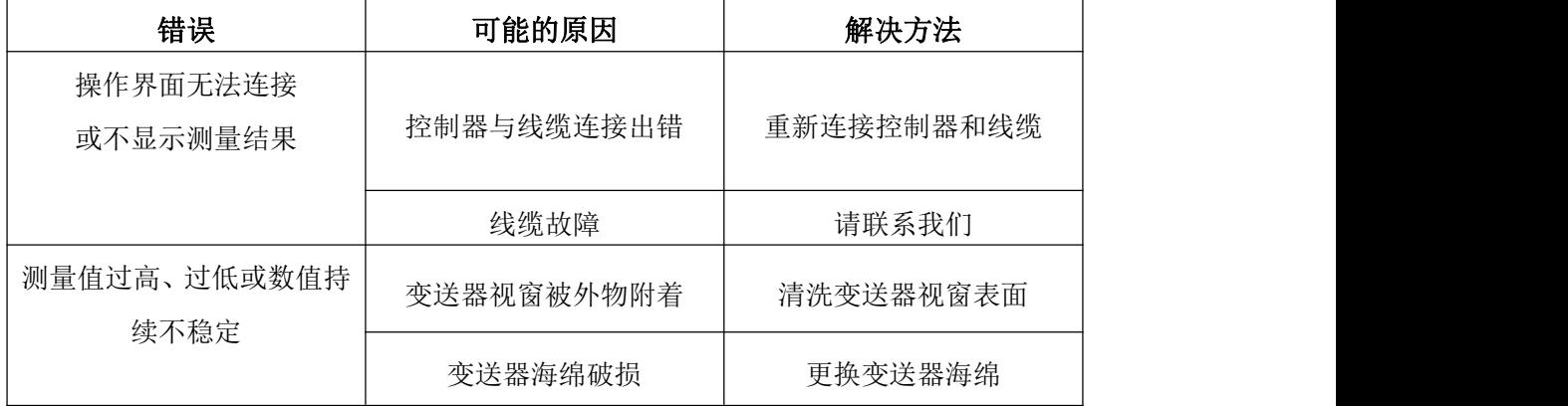

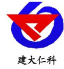

## <span id="page-6-0"></span>**4.** 变送器的校准

#### <span id="page-6-1"></span>**4.1.** 在线自清洁蓝绿藻校准说明

1. 在线自清洁藻密度变送器的校准:藻密度变送器软件(参见 modbus 说明书)支持 2 点 校准。较常见的环境研究染料罗丹明 B,可用于变送器校准中。

2. 准备

(1) 先取 0.1g 罗丹明 B 溶液放入 1000mL 的试剂瓶 A, 然后加入 DI 水或蒸馏水至 1000mL 充分摇匀。

(2)再取 1mL 上述溶液放入 1000mL 的试剂瓶 B,然后加入 DI 水或者蒸馏水至 1000mL 充分摇匀, 则试剂瓶 B 的溶液浓度为 100ppb。

(3) 配好的溶液最好 24 小时内使用。

3. 使用

罗丹明 B 显示荧光强度与温度成反比。使用 100ppb 罗丹明 B 标准溶液,要正确设置变 送器,保障藻类藻密度在 20℃的灵敏度,请根据下表对应的温度标准输入校准值。(以下的 表格表示近似等于 100ppb 罗丹明 B 的藻类藻密度与温度的函数关系)

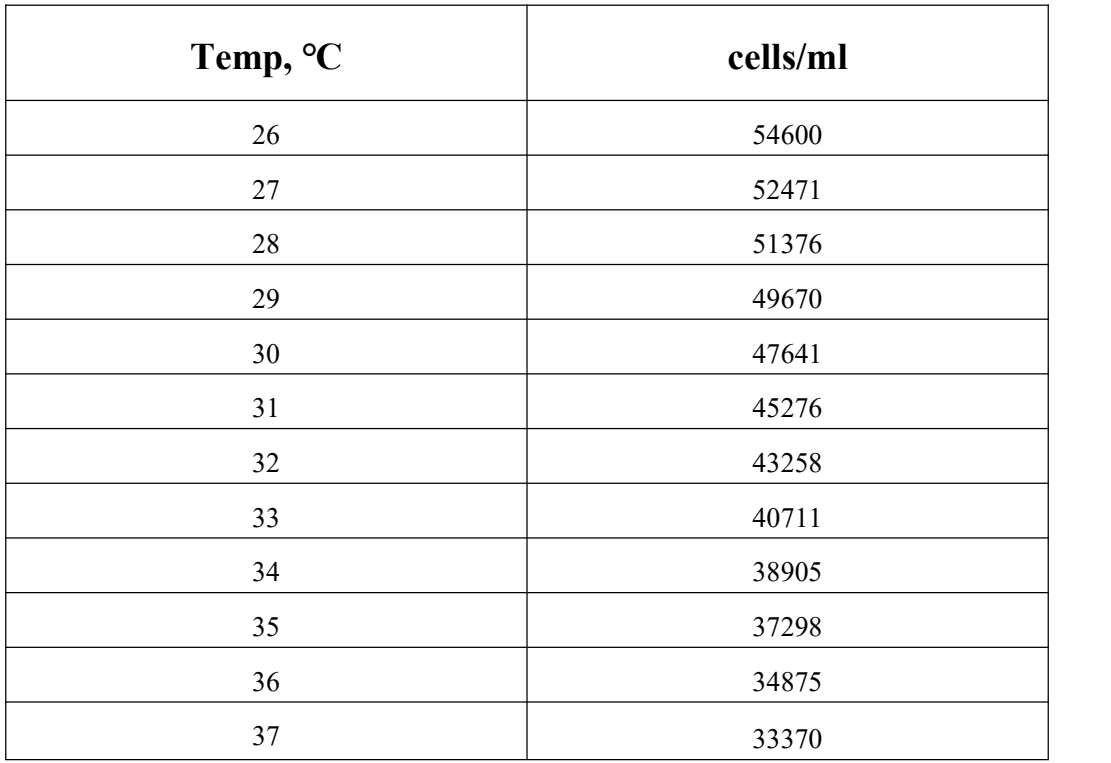

注意:使用罗丹明 B 标准溶液进行的校正只是近似值,要保证准确读数,必须将现场 得到的荧光读数与上述样品的萃取分析得到的结果相联系。我们使用的是从 Keystone 公司 购得的罗丹明 B(Item # 70301027)。

警告:罗丹明 B 被列入可能致癌/诱导有机体突变的物质,操作过程中必须配带手套。

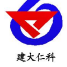

#### <span id="page-7-0"></span>**4.2.** 在线蓝绿藻校准说明

(1)校准(2 点校准)

(2)恢复用户校准数据为默认, K=1, B=0(详见 modbus 文档).

(3)将变送器放入超纯水中或去离子水,然后读取藻密度值,记录为 X。

(4) 将变送器放入罗丹明 B 标液中,根据上表等比例运算出藻密度值(如 30℃,100ppb 罗丹明 B 溶液,藻密度值为 47641cells/mL),并重复步骤 4.2, 将数值记录为 Y。(标液选 取原则可参照实际使用环境)

(5)按如下算式记录 K 和 B 值:

 $K=(47641-0)/(Y-X)$ , B= - KX

(6)将 K, B 值写入变送器。(数据帧格式参照 Modbus 文档)

#### <span id="page-7-1"></span>**4.3.** 所需器具及原料

罗丹明 B 溶液

电子天平

蒸馏水或去离子水(屈臣氏蒸馏水)

棕色广口瓶\*2 (1000mL)

移液枪

手套 しゅうしょう しゅうしょく しゅうしょく

#### 注意事项:

1. 变送器校准前需用去离子水清洁变送器测量端面,用无尘纸巾擦拭干净测量窗口。

2. 测试时将校准液放入棕色的广口瓶,将将变送器用铁架台固定。

3. 放入时倾斜着缓慢放入,避免产生气泡。

4. 放入后,变送器前端与容器底部保持距离应>10cm,与侧壁距离应>3cm。

5. 配好的溶液最好 24 小时内使用。

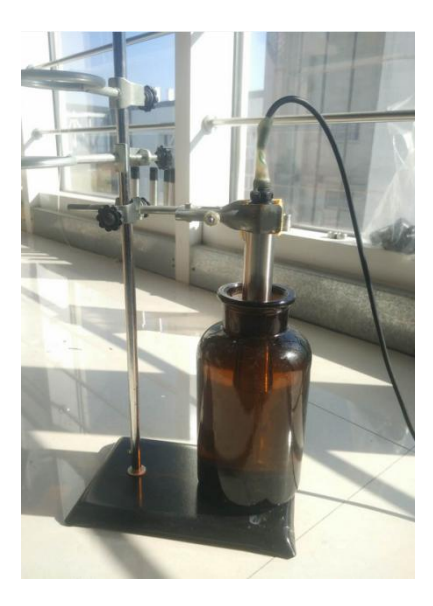

# 附录 数据通信

## <span id="page-8-1"></span><span id="page-8-0"></span>**1.** 数据格式

本文档中的数据格式说明;

----二进制显示,后缀用 B,例如:10001B ----十进制显示,无任何前后缀,例如:256 ----十六进制显示,前缀用 0x,例如:0x2A ----ASCII 字符或 ASCII 字符串显示, 例如:" YL1014010022"

## **1.1.** 命令结构

MODBUS 应用协议定义了简单协议数据单元(PDU),与基础通信层无关:

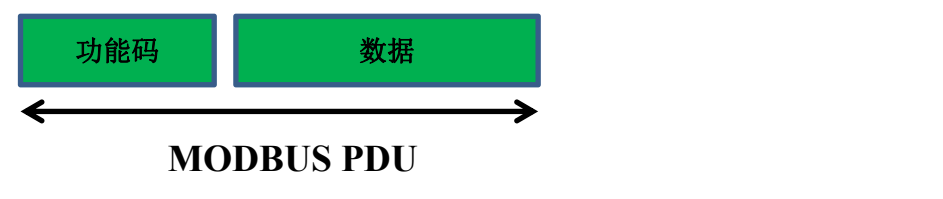

图 1: MODBUS 协议数据单元

特定总线或网络上的 MODBUS 协议映射介绍了协议数据单元的附加字段。启动 MODBUS 交换的客户端创建 MODBUS PDU;随后添加域,建立正确的通信 PDU.

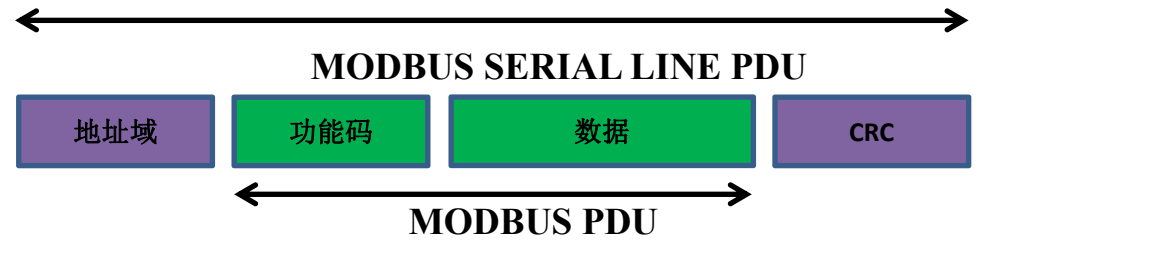

图 2: 串行通信的 MODBUS 结构

在 MODBUS 串行线上, 地址域仅包含从设备地址。

#### 提示**:**

1. BGA 探头的从设备地址范围为 1…247;

2. 通过在信息的地址域中设置从设备地址主站分配从设备。从设备回馈响应后,将原 地址放置在响应地址域中,使得主站知道进行响应的从设备;

3. 功能码指示服务器执行的操作类型;

4. CRC 域是"冗余校验"计算结果,按照信息内容执行;

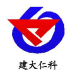

#### **1.2. MODBUS RTU** 传输模式

设备使用 RTU(远程终端单元)模式进行 MODBUS 串行通信时,每条信息的 8 位字节包 含两个4位十六进制字符。此模式的主要优点是具有更大的字符密度,比相同波特率的ASCII 模式具有更好的数据吞吐量。每条信息必须以连续的字符串传输。

#### **1.3.** 在 **RTU** 模式中的每个字节的格式**(11** 位**):**

编码系统: 8 位二进制 报文中每个 8 位字节含有两个 4 位十六进制字符(0-9、A-F) 每个字节中的位: 1 个起始位 8个数据位,先发最低有效位 无奇偶校验位 1 位停止位

波特率: 9600bps

## **2.** 信息帧格式

在 RTU 模式,报文帧由时长至少为 3.5 个字符时间的空闲间隔区分,后续部分这个时 间区间被称作 t3.5.

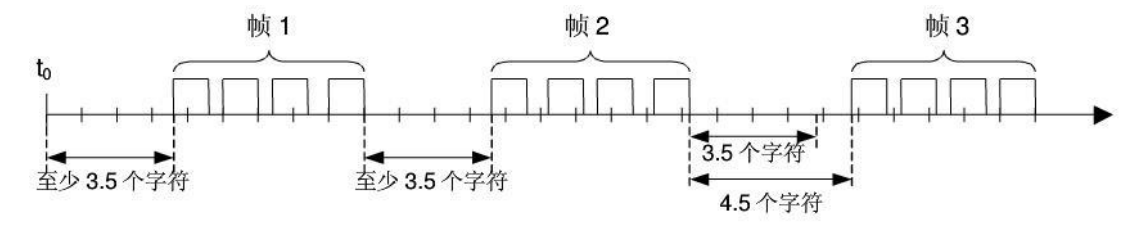

| 起始        | 地址 | 功能代码 | 数据        | 校正<br>$\Box Rf$<br><b>START</b><br>$\sim$ | 结束        |
|-----------|----|------|-----------|-------------------------------------------|-----------|
| >=3.5 个字符 | 位  | 位    | ×8位<br>N. | 16位                                       | >=3.5 个字符 |

图 5: RTU 报文帧

整个报文帧必须以连续的字符流发送。

两个字符之间的停顿时间间隔超过 1.5 个字符时,信息帧认为不完整,接收方不接收此信息 帧。

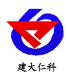

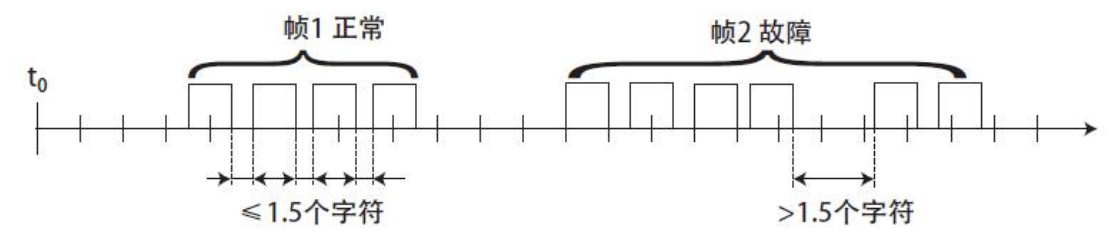

图 6: 帧的数据传输

#### **2.1. MODBUS RTU CRC** 校验

1. 在 RTU 模式包含一个对全部报文内容执行的,基于循环冗余校验(CRC)算法的错误 检测域。

2. CRC 域检查整个报文的内容,不管报文有无奇偶校验,均执行此校验。CRC 域包含 由两个 8 位字节组 成的一个 16 位值。采用 CRC16 校验。低字节在前,高字节在后。

#### **2.2. MODBUS RTU** 在 **YOSEMITECH BGA** 探头中的实施

根据官方 MODBUS 定义,由 3.5 个字符间隔触发命令开始,同样,命令结束也通过 3.5 个字符间隔表示。设备地址和 MODBUS 功能代码有 8 位。数据字符串包含 n×8 位, 数据字 符串包含寄存器的起始地址和读/写寄存器的数量。CRC 校验为 16 位。

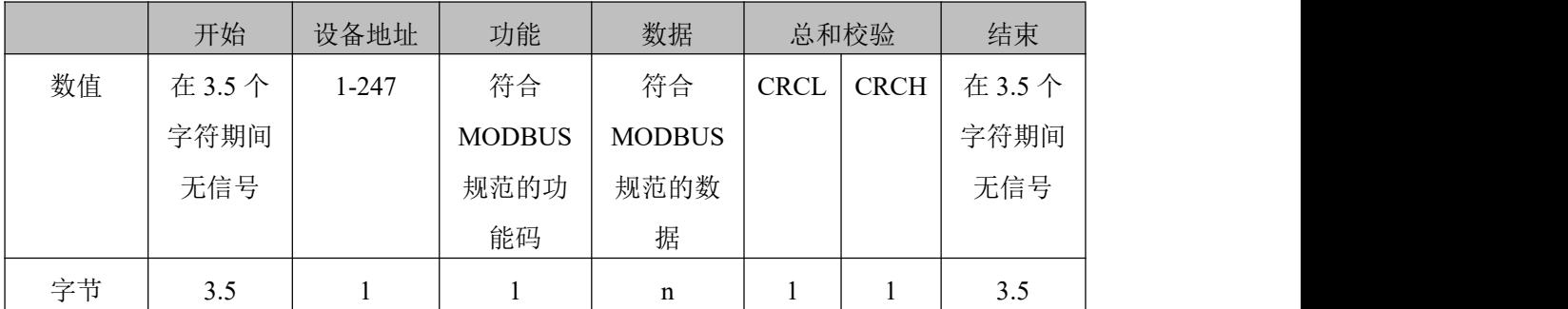

图 7: 数据传输的 MODBUS 定义

#### **2.3. YOSEMITECHBGA** 探头的 **MODBUS RTU** 功能码

YOSEMITECHBGA 探头仅使用两个 MODBUS 功能码:

0x03: 读保持寄存器 0x10: 写多重寄存器

#### **2.3.1. MODBUS** 功能码 **0x03**:读保持寄存器

此功能码用于读取远程设备的保持寄存器的连续块内容。请求 PDU 指定开始寄存器地 址和寄存器数量。从零开始寻址寄存器。因此,寻址寄存器 1-16 为 0-15。响应信息中的寄 存器数据按照每个寄存器两个字节打包。对于每个寄存器,第一个字节包含高位比特,第二 个字节包含低位比特。

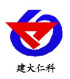

请求 しょうしょう しゅうしょう しゅうしょく

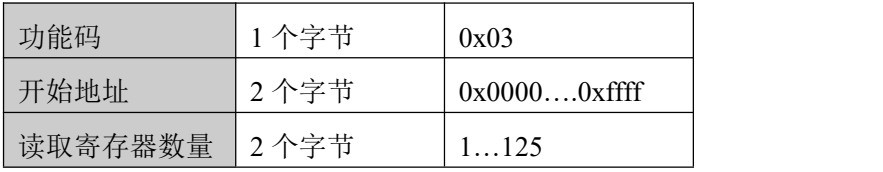

图 8: 读取保持寄存器请求帧

响应

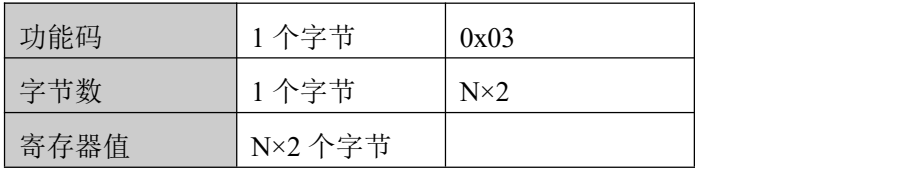

N = 寄存器数量

图 9: 读取保持寄存器响应帧

下面以读取保持寄存器 108-110 为例说明请求帧和响应帧。(寄存器 108 的内容只读,

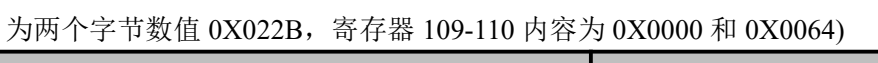

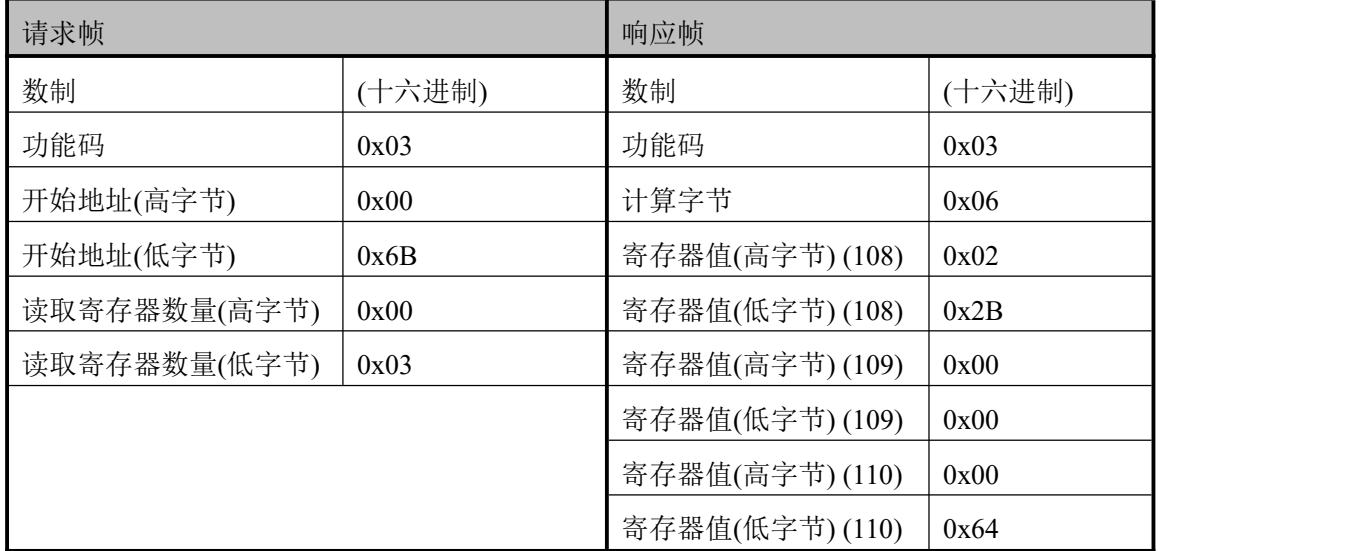

图 10: 读取保持寄存器请求帧和响应帧实例

## **2.3.2. MODBUS** 功能码 **0x10**:写多重寄存器

此功能码用于向远程设备中写入连续寄存器(1…123 个寄存器)块,在请求数据帧中指定 写入的寄存器值。数据以每个寄存器两个字节打包。响应帧返回功能码,开始地址和写入的 寄存器的数量。

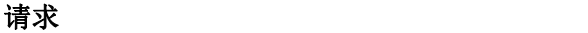

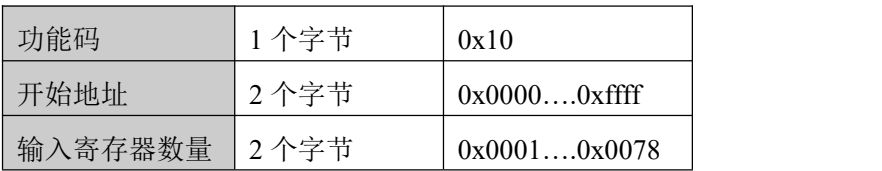

山东仁科测控技术有限公司 12 www.rkckth.com

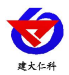

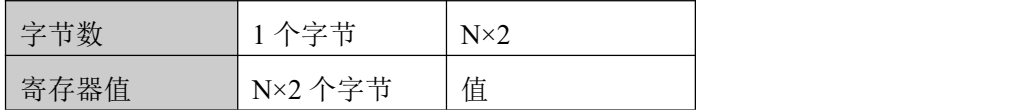

N = 寄存器数量

图 11: 写多重寄存器请求帧

响应 しょうしょう しゅうしょう しんしゅう しんしゅう

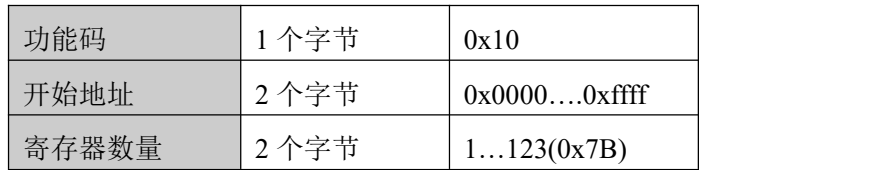

N = 寄存器数量

图 12: 写多重寄存器响应帧

下面以写入数值 0x000A 和 0x0102 至开始地址为 2 的两个寄存器中为例说明请求帧和响应 帧。

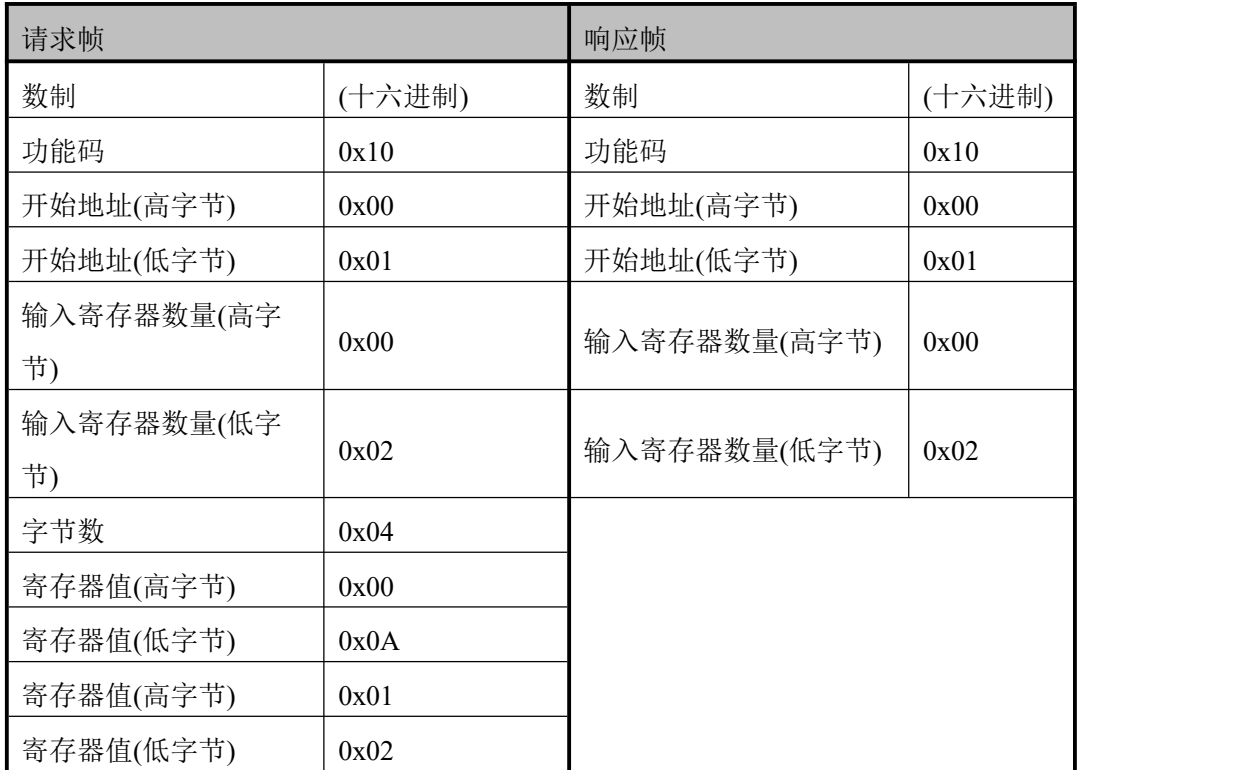

图 13: 写多重寄存器请求帧和响应帧实例

## **3.** 数据结构类型

## **3.1.** 浮点数

定义: 浮点数,符合 IEEE 754(单精度)

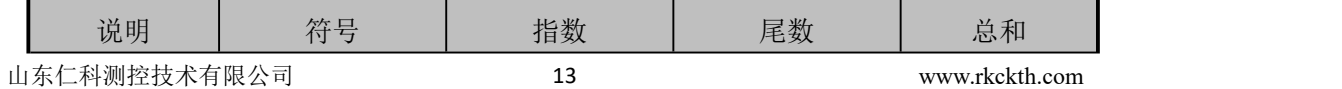

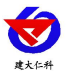

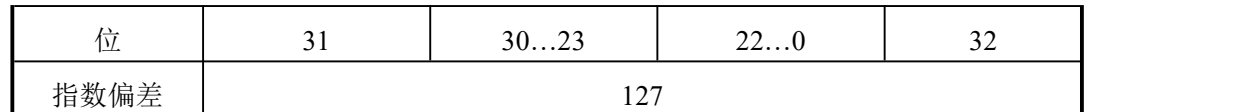

图 14: 浮点数单精度定义(4 个字节,2 个 MODBUS 寄存器)

实例: 将十进制数 17.625 编译成二进制数

步骤 1: 将十进制形式表示的 17.625 转换成二进制形式的浮点数

先求整数部分的二进制表示

 $17 = 16 + 1 = 1 \times 2^4 + 0 \times 2^3 + 0 \times 2^2 + 0 \times 2^1 + 1 \times 2^0$ 0

所以整数部分 17 的二进制表示为 10001B

再求小数部分的二进制表示

0.625 =  $0.5 + 0.125 = 1 \times 2^{-1} + 0 \times 2^{-2} + 1 \times 2^{-3}$ 

所以小数部分 0.625 的二进制表示为 0.101B

所以十进制形式表示的 17.625 的二进制形式的浮点数为 10001.101B

步骤 2: 移位求指数。

将 10001.101B 向左移,直到小数点前只剩下一位,得到 1.0001101B,而 10001.101B = 1.0001101 B× 2<sup>4</sup> 。所以指数部分为 4,加上 127,变为 131,其二进 制表示为 10000011B,

步骤 3:计算尾数

去除 1.0001101B 的小数点前的 1 得到尾数为 0001101B(因为小数点前必定为 1, 所以 IEEE 规定只记录小数点后面的就可以),针对 23 位尾数的重要说明:第一位(即 隐藏位)不编译。隐藏位是分隔符左侧的位,此位通常被设置为 1 并抑制。

步骤 4:符号位定义

正数的符号位为 0,负数的符号位为 1,所以 17.625 的符号位为 0.

步骤 5:转化为浮点数

1 位符号 + 8 位指数 + 23 位尾数

0 10000011 00011010000000000000000000 (对应十六进制表示为 0x418D0000)

参考代码:

1. 如果用户使用的编译器有实现此功能的库函数则可以直接调用此库函数,例如使用的是 C 语言,那么可以直接调用 C 库函数 memcpy 获取一个浮点数在内存中存储格式的整数表 示;

例如: float floatdata;//被转化的浮点数

void\* outdata;

memcpy(outdata,&floatdata,4);

假如 floatdata=17.625

若为小端存储模式则执行完上面的语句后则

山东仁科测控技术有限公司 14 www.rkckth.com

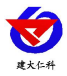

```
地址单元 outdata 存储的数据为 0x00
   地址单元(outdata+1) 存储的数据为 0x00
   地址单元(outdata+2) 存储的数据为 0x8D
   地址单元(outdata+3) 存储的数据为 0x41
   若为大端存储模式则执行完上面的语句后
   地址单元 outdata 存储的数据为 0x41
   地址单元(outdata+1) 存储的数据为 0x8D
   地址单元(outdata+2) 存储的数据为 0x00
   地址单元(outdata+3) 存储的数据为 0x00
2. 如果用户使用的编译器没有实现此功能的库函数则可以用如下的函数实现此功能:
void memcpy(void *dest,void *src,int n)
```

```
\{char *pd = (char * )dest;char *_{\text{ps}} = \text{(char } * \text{)}src;
     for(int i=0;i<n;i++) *pd++ = *ps++;
```

```
}
```

```
然后同上进行调用 memcpy(outdata,&floatdata,4);
```

```
实例: 将二进制浮点数 0100 0010 0111 1011 0110 0110 0110 0110B 编译为十进制数
```
步骤 1: 将二进制浮点数 0100 0010 0111 1011 0110 0110 0110 0110B 分为符号位、指数位和

尾数位

0 10000100 11110110110011001100110B

1 位符号 + 8 位指数 + 23 位尾数

符号位 S: 0 表示正数

指数位 E: 10000100B =1×2<sup>7</sup>+0×2<sup>6</sup>+0×2<sup>5</sup>+0×2<sup>4</sup> + 0 × 2<sup>3</sup>+1×2<sup>2</sup>+0×2<sup>1</sup>+0×2<sup>0</sup> 0

 $=128+0+0+0+0+4+0+0=132$ 

尾数位 M: 11110110110011001100110B =8087142

步骤 2: 计算十进制数

 $D = (-1)^{5} \times (1.0 + M/2^{23}) \times 2^{E-127}$  $=$   $(-1)^{0} \times (1.0 + 8087142/2^{23}) \times 2^{132-127}$  $= 1 \times 1.964062452316284 \times 32$  $= 62.85$ 

参考代码:

float floatTOdecimal(long int byte0, long int byte1, long int byte2, long int byte3)

山东仁科测控技术有限公司 15 www.rkckth.com

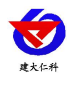

```
\{long int realbyte0,realbyte1,realbyte2,realbyte3;
char S;
long int E,M;
float D;
     realbyte0 =byte3;
realbyte1 = byte2;
realbyte2 = byte1;realbyte3 =byte0;
if((realbyte0&0x80)=0)\{S = 0;//正数
}
else
\{S = 1;//负数
}
E = ((realbyte0<<1)|(realbyte1&0x80)>>7)-127;
M = ((\text{realbyte1}\&0x7f) \ll 16) | (\text{realbyte2} \ll 8) |\text{realbyte3};D = pow(-1, S)*(1.0 + M/pow(2, 23))*pow(2, E);return D;
}
函数说明:参数----byte0、byte1、byte2、byte3 代表二进制浮点数的 4 个字节(
返回值----转换得到的十进制数
例如用户向探头发送获取温度值和 BGA 值命令,收到的应答帧中的代表温度值的 4 个字节
为 0x00,0x00,0x8d,0x41,那么用户可以通过下面的调用语句得到对应的温度值的十进制数
即 temperature = 17.625float temperature = floatTOdecimal(0x00, 0x00, 0x8d, 0x41);
3.1.1. 字符
定义: 字符的用 ASCII 码表示. 实例:字符串"YL"在命令传输中表示为对应的 ASCII 码(以下编译参考 ASCII 码表格) "Y" 在命令传输中表示为 0x59
```
"L" 在命令传输中表示为 0x4C

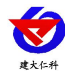

## **4.** 寄存器地址

#### **4.1.** 设置从机 **ID**

作用: 设置电极的 MODBUS 从设备地址, 地址范围为 1~247。

可以通过地址为 0x3000 的 MODBUS 寄存器设置电极的 MODBUS 从设备地址。

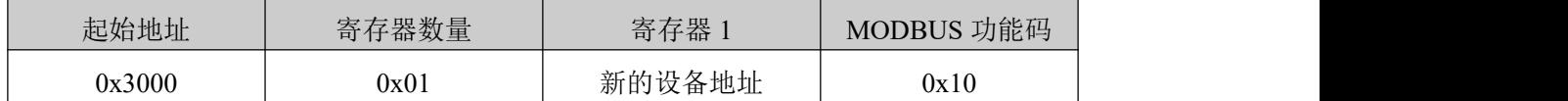

图 15: 设置从机 ID 命令寄存器定义

下面以电极旧的设备地址=0x01,新的设备地址=0x14 为例说明设置从机 ID 命令的请求帧和 应答帧

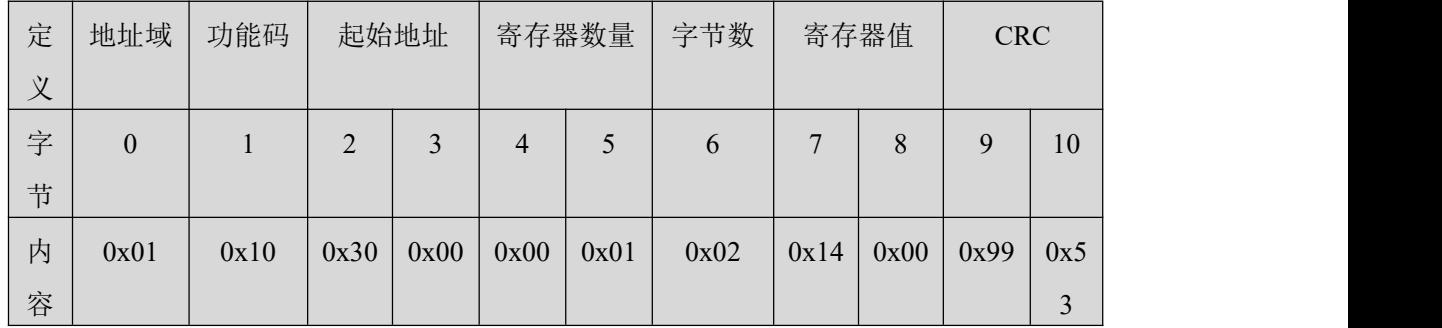

图 16: 设置从机 ID 请求帧实例 备注: byte8 为保留值,无意义

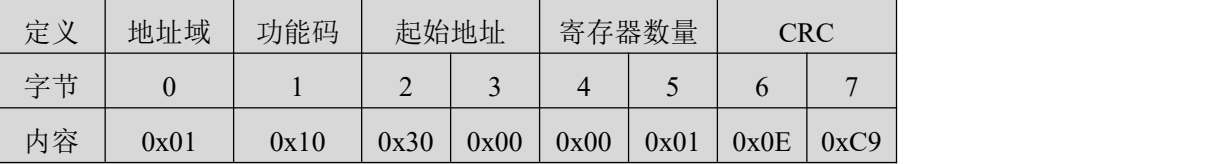

图 17: 设置从机 ID 应答帧实例

#### **4.2.** 获取 **SN**

作用:获取电极的识别号 SN,每个电极都有惟一的 SN。

可以从起始地址为 0x0900 的连续 7 个 MODBUS 寄存器中读取探头的 SN。

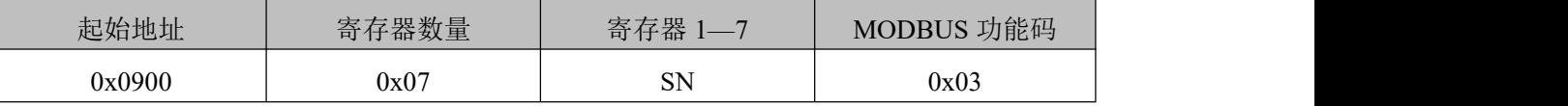

图 18: 获取 SN 命令寄存器定义

下面以从设备地址 0x01, 返回的 SN"YL1014010022"为例说明获取 SN 命令的请求帧和应答 帧

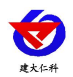

RS-BA-N01-1 在线自清洁蓝绿藻变送器用户手册 V1.0

| 定义 | 地址域  | 功能码  | 起始地址                     |      | 寄存器数量    |      | <b>CRC</b> |      |  |
|----|------|------|--------------------------|------|----------|------|------------|------|--|
| 字节 | U    |      | $\sim$<br>$\overline{ }$ |      | $\Delta$ |      |            | -    |  |
| 内容 | 0x01 | 0x03 | 0x09                     | 0x00 | 0x00     | 0x07 | 0x07       | 0x94 |  |

图 19: 获取 SN 命令请求帧实例

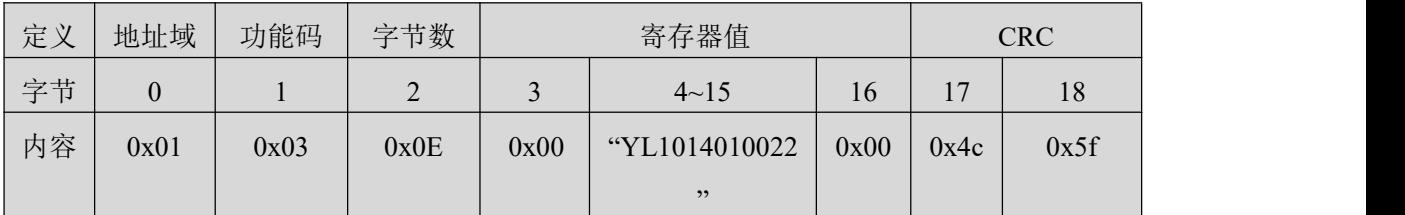

图 20: 获取 SN 命令应答帧实例 \_\_\_\_\_\_\_\_ 备注:探头 SN 如下, 以 ASCII 形式存储

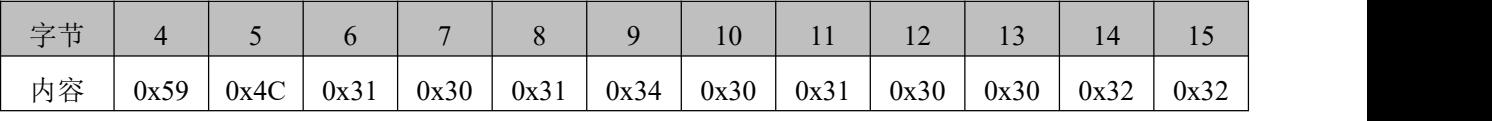

图 21: 探头的 SN

## **4.3.** 开始测量

作用:让探头开始测量(默认上电就开始测量)。使用 MODBUS 寄存器 0x2500。

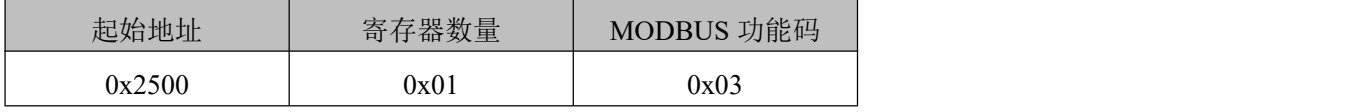

图 22: 开始测量命令的寄存器定义

下面以从设备地址 0x01 为例说明开始测量命令的请求帧和应答帧

| 定义 | 地址域  | 功能码  | 起始地址        |      | 寄存器数量 |      | <b>CRC</b> |                |  |
|----|------|------|-------------|------|-------|------|------------|----------------|--|
| 字节 |      |      | $\sim$<br>∠ | ັ    |       | ັ    |            | $\overline{ }$ |  |
| 内容 | 0x01 | 0x03 | 0x25        | 0x00 | 0x00  | 0x01 | 0x8F       | 0x06           |  |

图 23: 开始测量命令请求帧实例

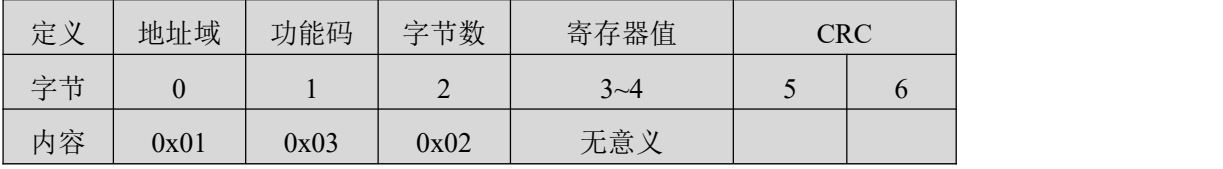

图 24: 开始测量命令应答帧实例

#### **4.4.** 获取温度和 **BGA** 值

山东仁科测控技术有限公司 18 www.rkckth.com

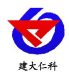

作用:获取探头的温度和 BGA 值:温度的单位为摄氏度,BGA 值为经过用户校准后的 值,单位为 cells/mL。

可以从起始地址为 0x2600 的连续 5 个 MODBUS 寄存器中读取探头的温度和 BGA 值(另外 还包括一个错误标志用于指示刷子是否出现问题,0—无问题;0XFF—刷子没停到正确的位 置,探头将不再测量)。

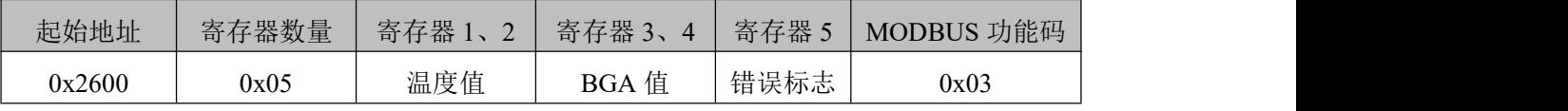

也可以单独获取每个值。

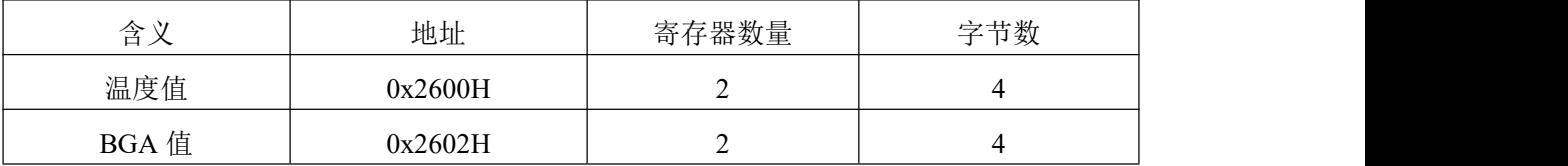

图 25: 获取温度和 BGA 值命令的寄存器定义

下面以从设备地址 0x01.返回的温度值为 17.625, BGA 值为 7.625 为例说明获取获取温度和 BGA 命令的请求帧和应答帧。

| 定义 | 地址域            | 功能码  | 起始地址           |      | 寄存器数量 | <b>CRC</b> |      |              |
|----|----------------|------|----------------|------|-------|------------|------|--------------|
| 字节 | $\overline{0}$ |      | $\bigcap$<br>∠ |      | 4     |            | O    | $\mathbf{r}$ |
| 内容 | 0x01           | 0x03 | 0x26           | 0x00 | 0x00  | 0x05       | 0x8E | 0x81         |
|    | 0x01           | 0x03 | 0x26           | 0x02 | 0x00  | 0x03       | 0xaf | 0x43         |

图 26: 获取温度和 BGA 值命令的请求帧

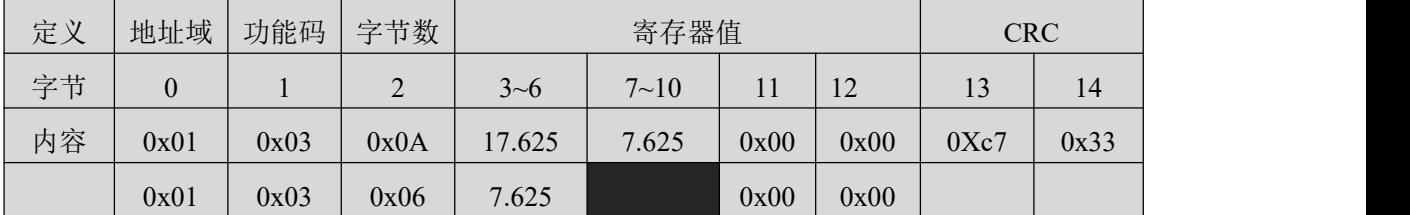

图 27: 获取温度和 BGA 值命令的应答帧 备注: 温度值、BGA 值:小端存储模式,浮点 数 しょうしょう しゅうしょく かんしょう しょうかい かいしん しゅうしょく

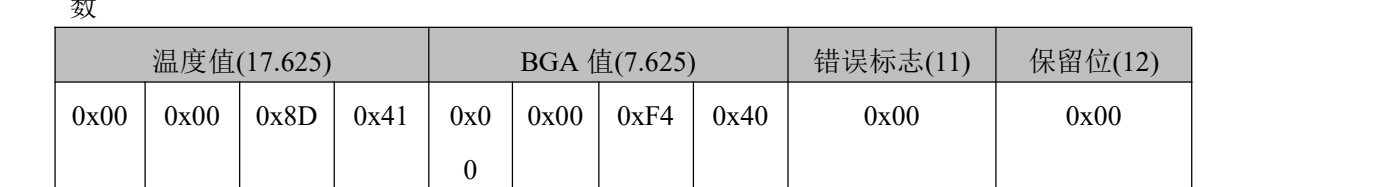

图 28: 温度值和 BGA 值字节分布

### **4.5.** 获取软件和硬件版本号

山东仁科测控技术有限公司 19 www.rkckth.com

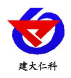

作用:获取当前使用的硬件版本号和软件版本号。

可以从起始地址为 0x0700 的连续 2 个 MODBUS 寄存器中读取探头的软件和硬件版本号。

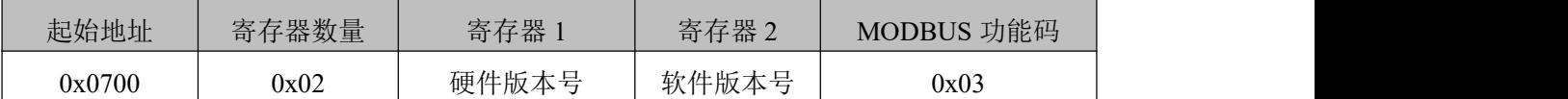

图 29: 获取软件和硬件版本号命令的寄存器定义

下面以从设备地址  $0x01$ , 返回的硬件版本 1.0,软件版本 1.0 为例说明获取软件和硬件 版本号命令的请求帧和应答帧。

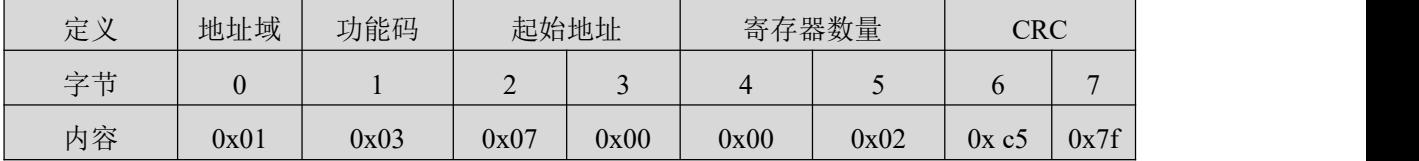

图 30: 获取软件和硬件版本号命令的请求帧

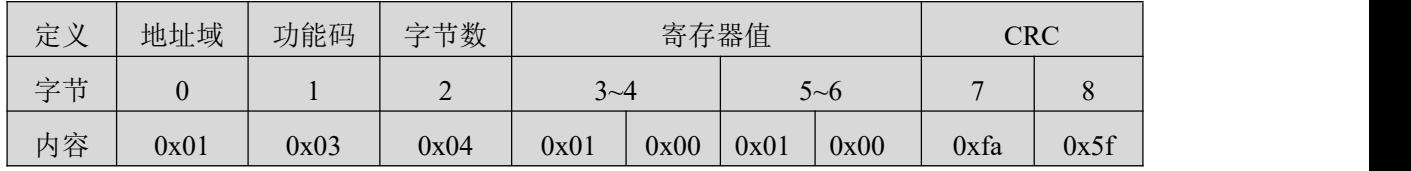

图 31: 获取软件和硬件版本号命令的应答帧

#### **4.6.** 停止测量

作用:当数据稳定后可以停止测量。

使用 MODBUS 寄存器 0x2E00。

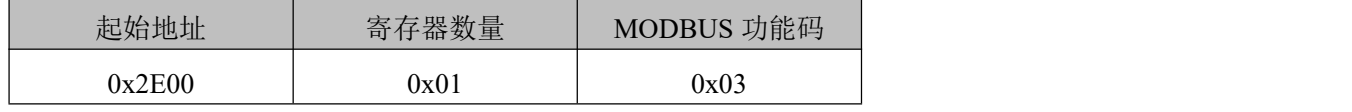

图 32: 停止测量命令的寄存器定义

下面以从设备地址 0x01 为例说明停止测量命令的请求帧和应答帧。

| 定义 | 地址域  | 功能码  | 起始地址        |      |      | 寄存器数量 | CRC  |      |  |
|----|------|------|-------------|------|------|-------|------|------|--|
| 字节 |      |      | $\sim$<br>∠ |      |      |       | O    | −    |  |
| 内容 | 0x01 | 0x03 | 0x2E        | 0x00 | 0x00 | 0x01  | 0x8D | 0x22 |  |

图 33: 停止测量命令的请求帧

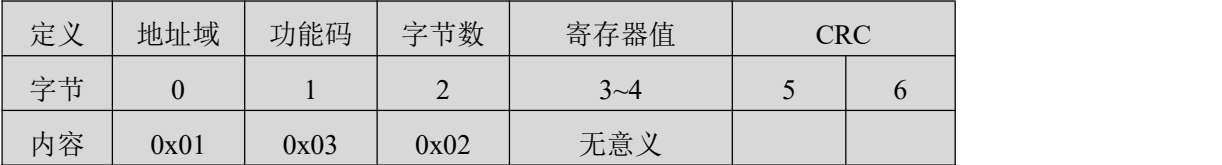

图 34: 停止测量命令的应答帧

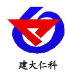

#### **4.7.** 获取用户校准参数

作用: 获取两个校准参数 K、B。(为防止探头老化等因素造成 BGA 值偏差, 校准公式 BGAfinal=K\*BGA +B,一般默认值为:**K=1;B=0**。)

可以从起始地址为 0x1100 的连续 4 个 MODBUS 寄存器中读取用户校准参数 K、B

| 起始地址   | 寄存器数量 | 寄存器 | 寄存器? | 功能码<br><b>MODBUS</b> |
|--------|-------|-----|------|----------------------|
| 0x1100 | 0x04  | K值  | B值   | 0x03                 |

图 35: 获取用户校准参数命令的寄存器定义

下面以从设备地址 0x01, 返回的 K=1.0, B=0.0 为例说明获取用户校准参数命令的请求 帧和应答帧。

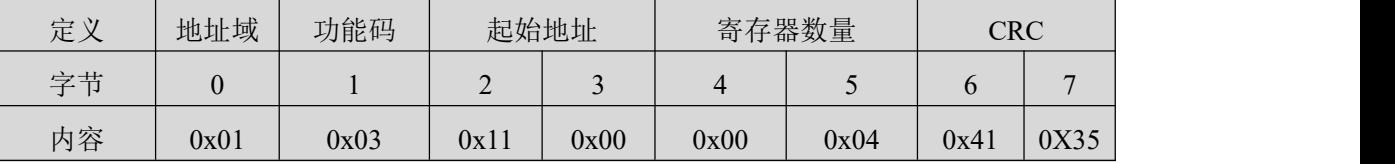

图 36: 获取用户校准参数命令请求帧

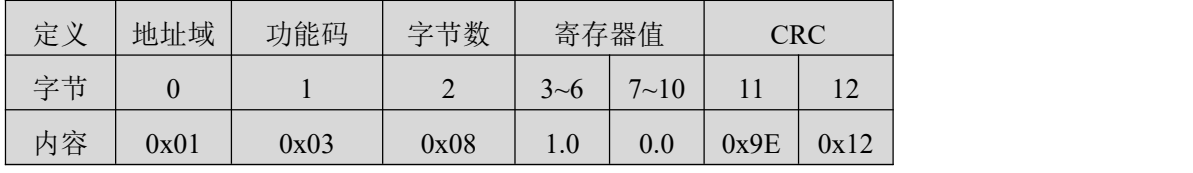

图 37: 获取用户校准参数命令应答帧 备注: K、B: 小端存储模式, 浮点数

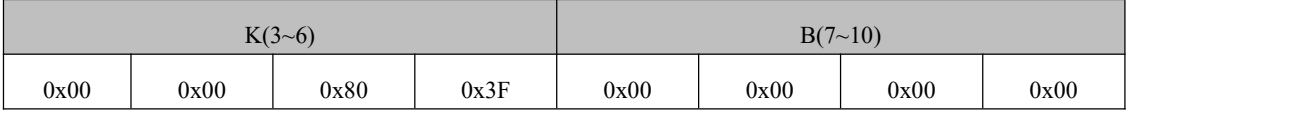

图 38: K、B 值的字节分布

#### **4.8.** 设置用户校准参数

作用: 设置两个校准参数 K、B。

可以通过起始地址为 0x1100 的连续 4 个 MODBUS 寄存器设置用户校准参数 K、B。

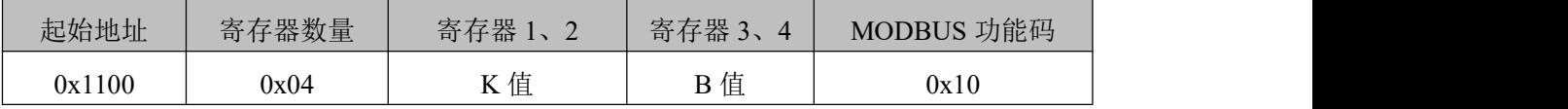

图 39: 设置用户校准参数命令的寄存器定义

下面以从设备地址 0x01, K=1.0, B=0.0 为例说明设置用户校准参数命令的请求帧和应答帧。

| 定义       | 地址域 | 功能码 |   | 起始地址 | 寄存器数量 | 字节数<br>$\overline{\phantom{0}}$ | 寄存器值     |          | <b>CRC</b>     |    |
|----------|-----|-----|---|------|-------|---------------------------------|----------|----------|----------------|----|
| 字节<br>-- |     |     | - |      |       |                                 | $7 - 10$ | $1 - 14$ | $\overline{1}$ | 10 |

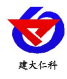

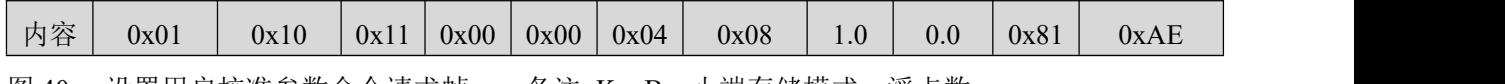

图 40: 设置用户校准参数命令请求帧 备注: K,B:小端存储模式,浮点数

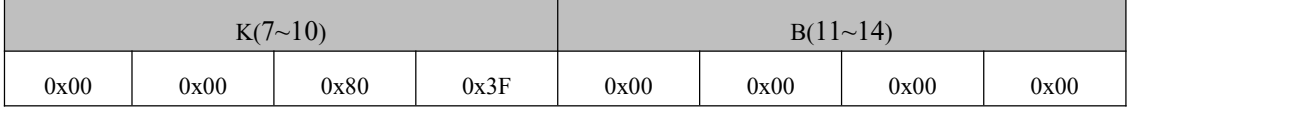

图 41: K、B 值的字节分布

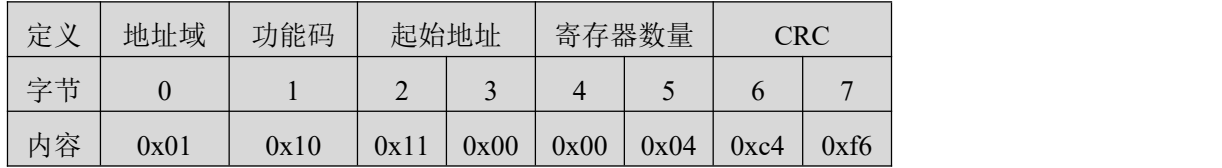

图 42: 设置用户校准参数命令应答帧

#### **4.9.** 开启刷子

作用: 让刷子开始转动, 建议刚上电开启一次刷子(默认关闭)。

可以通过起始地址为 0x3100 让刷子开始转动。

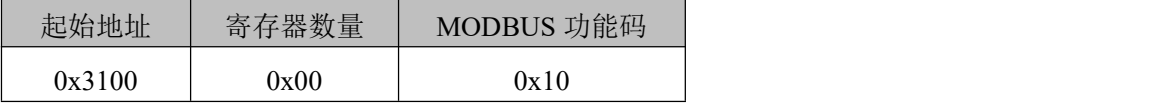

图 43: 开启刷子命令的寄存器定义

下面以从设备地址 0x01 为例说明开启刷子命令的请求帧和应答帧。

| 定义 | 地址域  | 功能码  |        | 起始地址 |      | 寄存器数量 |      | 字节数<br><b>CRC</b> |      |  |
|----|------|------|--------|------|------|-------|------|-------------------|------|--|
| 字节 |      |      | $\sim$ | ◡    | 4    |       |      |                   |      |  |
| 内容 | 0x01 | 0x10 | 0x31   | 0x00 | 0x00 | 0x00  | 0x00 | 0x74              | 0x94 |  |

图 44: 开启刷子命令请求帧

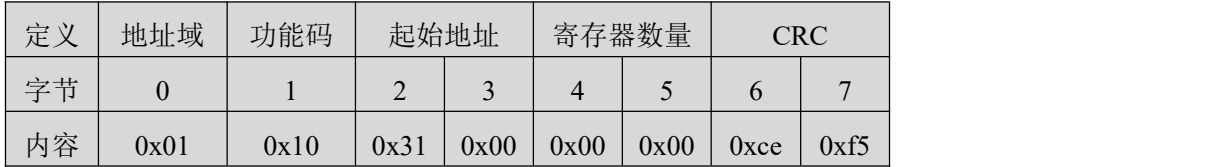

图 45: 开启刷子命令应答帧

#### **4.10.** 设置刷子转动间隔

作用: 设置刷子的转动间隔, 单位为 min。

可以通过起始地址为 0x3200 的 1 个 MODBUS 寄存器设置刷子的转动间隔。

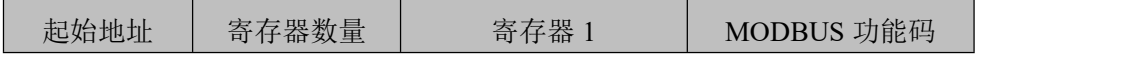

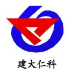

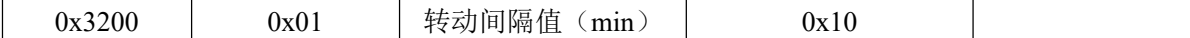

图 46: 设置刷子的转动间隔命令的寄存器定义

下面以从设备地址 0x01,设置时间为 10min 为例说明开启刷子命令的请求帧和应答帧。

| 定义 | 地址域  | 功能码  |             | 起始地址 |      | 寄存器数量                 |      | 寄存器值 |      | <b>CRC</b> |      |
|----|------|------|-------------|------|------|-----------------------|------|------|------|------------|------|
| 字节 |      |      | $\sim$<br>∠ |      | 4    | $\tilde{\phantom{a}}$ |      |      |      |            | 10   |
| 内容 | 0x01 | 0x10 | 0x32        | 0x00 | 0x00 | 0x01                  | 0x02 | 0x0A | 0x00 | 0xB3       | 0x33 |

图 47: 设置刷子的转动间隔命令请求帧 注意:小端模式

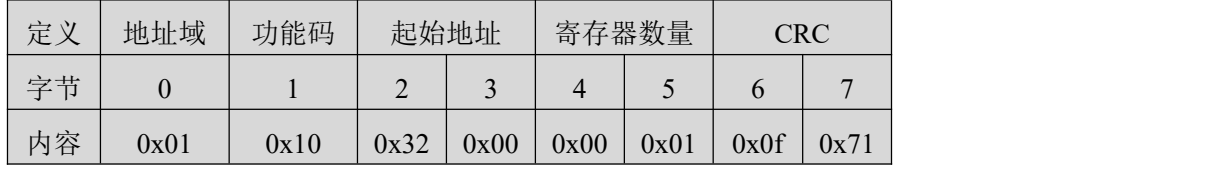

图 48: 设置刷子的转动间隔命令应答帧

#### **4.11.** 获取刷子转动间隔

作用:获取刷子的转动间隔,默认为 30min 转一次

可以从起始地址为 0x3200 的 1 个 MODBUS 寄存器中读取刷子的转动间隔

| 起始地址   | 寄存器数量 | 寄存器 1         | MODBUS 功能码 |
|--------|-------|---------------|------------|
| 0x3200 | 0x01  | 转动间隔值(<br>min | 0x03       |

图 49: 获取刷子的转动间隔命令的寄存器定义

下面以从设备地址 0x01, 返回的时间为 30min 为例说明获取用户校准参数命令的请求帧和 应答帧。

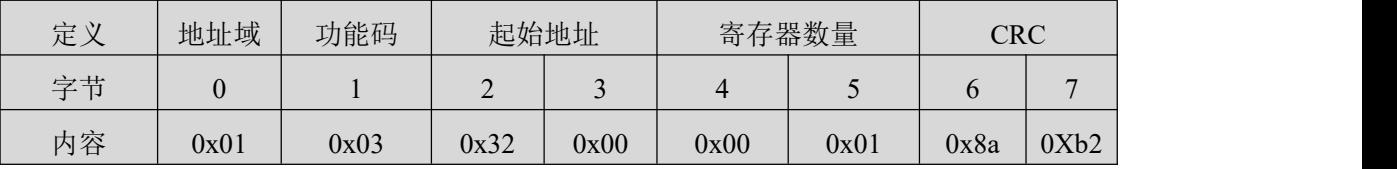

图 50: 获取刷子的转动间隔命令请求帧

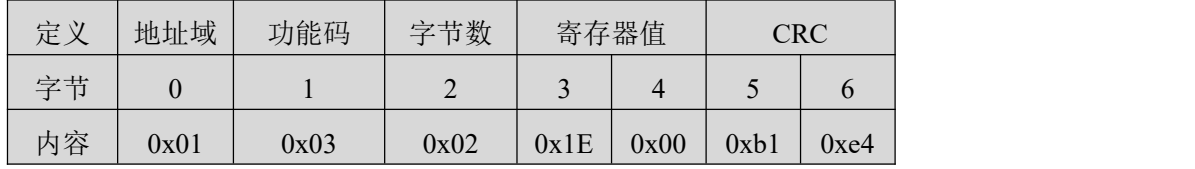

图 51: 获取刷子的转动间隔命令应答帧 备注:小端存储模式

#### **4.12.** 设置刷子上电工作模式

作用: 设置刷子上电工作模式, 默认为上电刷子自动工作, 掉电保存。

山东仁科测控技术有限公司 23 www.rkckth.com

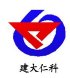

可以通过起始地址为 0x1B00 的 1 个 MODBUS 寄存器设置刷子上电工作模式。

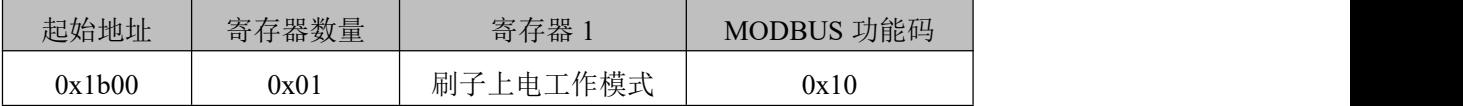

图 52: 设置刷子上电工作模式的寄存器定义

下面以从设备地址 0x01,设置上电刷子自动工作为例说明开启刷子命令的请求帧和应答帧。

| 定义 | 地址域  | 功能码  |      | 起始地址 |      | 寄存器数量 |      | 寄存器值           |      | <b>CRC</b> |    |
|----|------|------|------|------|------|-------|------|----------------|------|------------|----|
| 字节 |      |      | ∼    |      |      | ັ     |      | $\overline{ }$ |      |            | 10 |
| 内容 | 0x01 | 0x10 | 0x1b | 0x00 | 0x00 | 0x01  | 0x02 | 0x01           | 0x00 |            |    |

图 53: 设置刷子的转动间隔命令请求帧

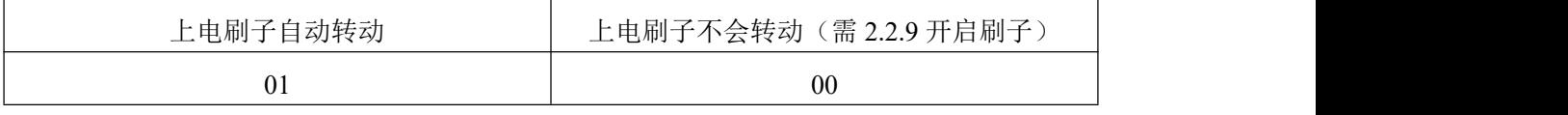

图 54: 设置刷子模式定义

#### **4.13.** 获取刷子上电工作模式

作用:获取刷子上电工作模式可以从起始地址为 0x1b00 的 1 个 MODBUS 寄存器中读 取刷子的转动间隔

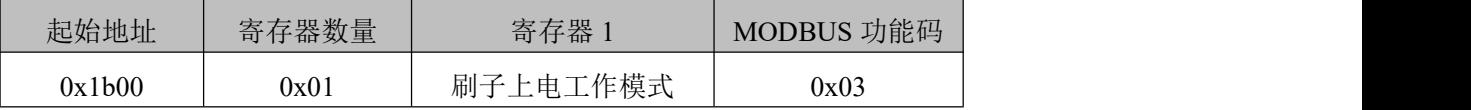

图 55: 获取刷子上电工作模式命令的寄存器定义

#### **4.14.** 获取从机 **ID**

作用:获取当前电极的 MODBUS 从设备地址。该命令以 0xFF 作为固定地址域 可以从起始地址为 0x3000 的 MODBUS 寄存器中读取当前电极的 MODBUS 从设备地址。

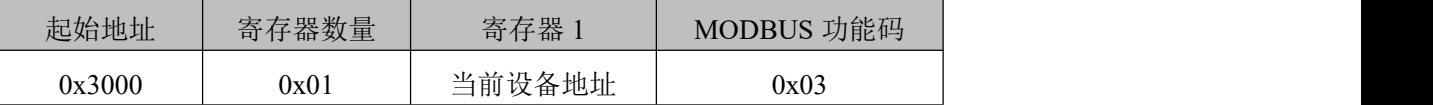

图 56: 获取从机 ID 的寄存器定义

下面以返回的地址 0x03 为例说明获取从机 ID 命令的请求帧和应答帧。

| 定义 | 地址域  | 功能码  | 起始地址                               |      |      | 寄存器数量 | <b>CRC</b> |      |  |
|----|------|------|------------------------------------|------|------|-------|------------|------|--|
| 字节 |      |      | $\sim$<br>$\overline{\phantom{0}}$ | ັ    |      | ◡     | 0          |      |  |
| 内容 | 0xFF | 0x03 | 0x30                               | 0x00 | 0x00 | 0x01  | 0x9E       | 0xD4 |  |

图 57: 获取从机 ID 命令的请求帧

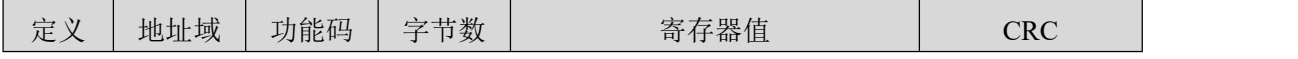

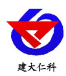

RS-BA-N01-1 在线自清洁蓝绿藻变送器用户手册 V1.0

| <b>高出</b><br>÷<br>$-$<br>- 14 |      |      | $\overline{\phantom{0}}$ |      |          |      |      |
|-------------------------------|------|------|--------------------------|------|----------|------|------|
| 内容                            | 0xFF | 0x03 | 0x02                     | 0x03 | 0x00(保留) | 0x91 | 0x60 |

图 58: 获取从机 ID 命令的应答帧

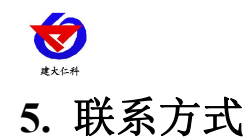

山东仁科测控技术有限公司 营销中心:山东省济南市高新区舜泰广场 8 号楼东座 10 楼整层 邮编:250101 电话:400-085-5807 传真:(86)0531-67805165 网址: [www.rkckth.com](http://www.rkckth.com) 云平台地址: [www.0531yun.com](http://www.0531yun.com) 物联云平台地址: [iot.0531yun.cn](http://iot.0531yun.cn)

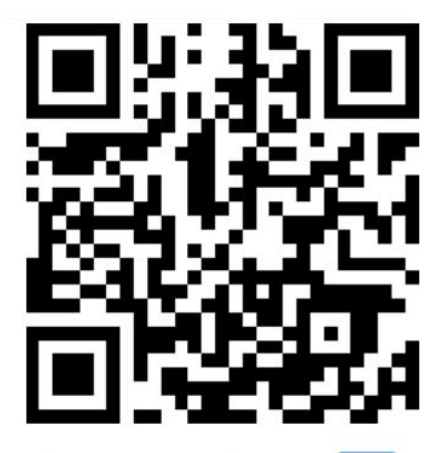

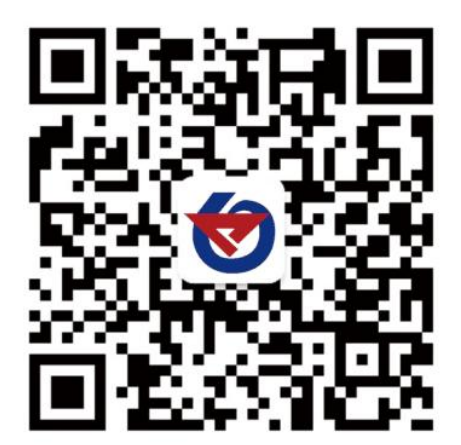

山东仁科测控技术有限公司【官网】

欢迎关注微信公众平台,智享便捷服务

## **6.** 文档历史

V1.0 文档建立